## ANBTX.com Website Updates and Tips

## Welcome to the New ANBTX.com!

We've got a new look and an updated, improved site designed to improve your online experience. It's all part of our pledge to be **A Community Bank In A Digital World®**—ensuring you have the information you need, whether you're at home, on-the-go, or in a banking center.

We think you'll love our look, but we know it may take a little bit of time to find where things are. That's why we've created the following guide. You can read about the improvements as well as take a tour of some important changes.

To log in to personal online banking, simply use the login box on the home page (desktop). Or if you're on a mobile device, click the "Log In" link at the top of the screen and select "Personal Online Banking".

## We want to make sure you have what you need at every click.

Improved features and functionality.

The website will be easier for you to find information and access tools. We've included multiple ways for you to open an account, log in, view FAQs or get help, contact us, etc.

Enhanced mobile platform (phone, tablet, etc.)

We've focused on creating the best user experience, whether that's via desktop, laptop, tablet, or phone.

Added or enhanced tools and resources.

- New Priority Messaging system to communicate important notifications as needed.
- Improved Location section allows you to find your local banking center as well as view/filter by important details (open, open on Saturday, has an ATM, etc.)
- New Knowledge Center with helpful content and financial calculators.
- Improved COVID-19 section, for business and consumers, with multiple resources.

**Important >>** Note that our web address—www.ANBTX.com—is the same and you shouldn't have to update your bookmarks or favorites.

**Need to contact us?** No problem. We're only a click or call away. Go directly to the Contact Us page to find phone numbers, send us an email, schedule an appointment, and more.

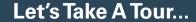

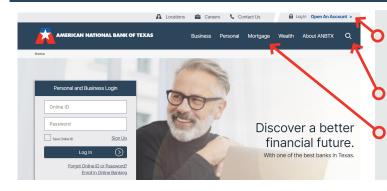

Log In, Open an Account, find a Location, Contact Us, and more, are right up top.

Search for information by clicking here.

O Go directly to our main lines of business channels right here.

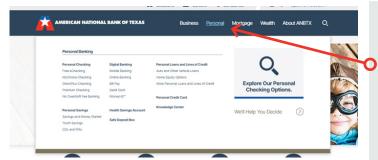

Click one of the top navigation items to see a list of additional pages and content.

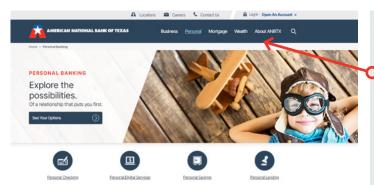

Go directly to the Business, Personal, Mortgage, Wealth, and About Us home pages to access additional content using the icons or links on the page.

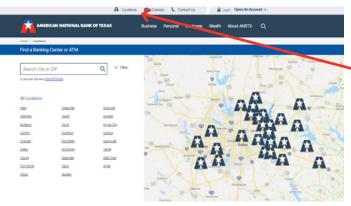

Find an ANBTX location by clicking on Locations and selecting your nearest banking center. You'll be able to find the hours of operation, services offered, and more.